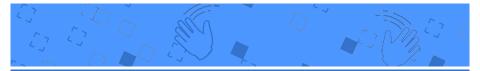

## Video Sensing Cards

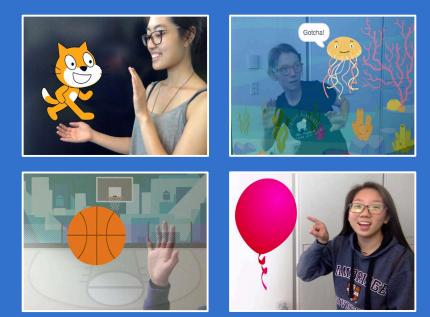

Interact with projects using video sensing.

Set of 7 cards

scratch.mit.edu

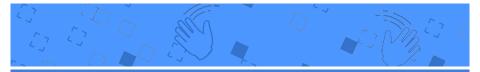

## Video Sensing Cards

Try these cards in any order:

- Pet the Cat
- Animate
- Pop a Balloon
- Play the Drums
- Keep Away Game
- Play Ball

scratch.mit.edu

Start an Adventure

Set of 7 cards

## Pet the Cat

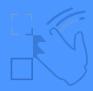

### Make the cat meow when you touch it.

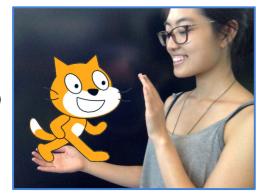

口))

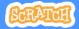

## **Pet the Cat**

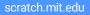

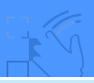

### **GET READY**

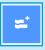

Click the **Extensions** button (at the bottom left of the screen).

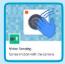

Choose **Video Sensing** to add the video blocks.

### ADD THIS CODE

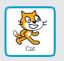

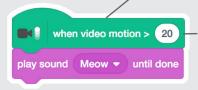

This will start when it senses video motion on a sprite.

Type a number between 1 and 100 to change the sensitivity.

(1 will start with very little movement, 100 requires a lot of movement.)

### **TRY IT**

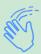

Move your hand to pet the cat.

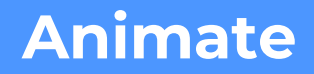

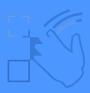

### Move around to bring a sprite to life.

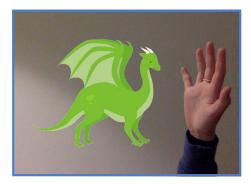

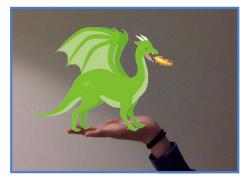

2

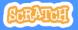

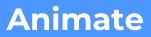

scratch.mit.edu

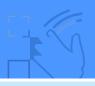

### **GET READY**

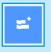

Click the **Extensions** button, then choose **Video Sensing**.

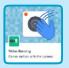

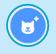

Choose a sprite to animate.

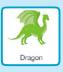

Pick a sprite with more than one costume.

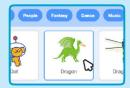

Scroll over sprites in the Sprite Library to see their different costumes.

### ADD THIS CODE

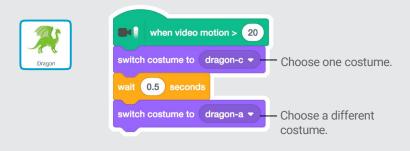

**TRY IT** 

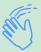

Move around to animate your sprite.

## Pop a Balloon

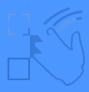

### Use your finger to pop a balloon.

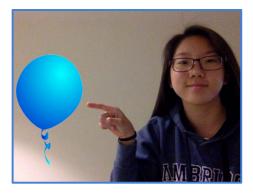

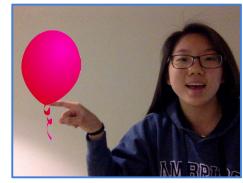

口))

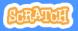

## Pop a Balloon

scratch.mit.edu

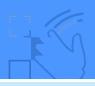

### **GET READY**

| <u>,</u> |  |
|----------|--|
|          |  |

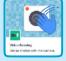

Click the **Extensions** button, then choose **Video Sensing**.

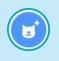

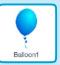

Choose a sprite, like Balloon1.

### ADD THIS CODE

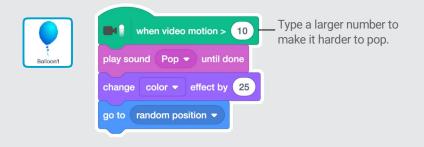

### **TRY IT**

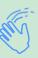

Use your finger to pop the balloon.

## **Play the Drums**

### Interact with sprites that play sounds.

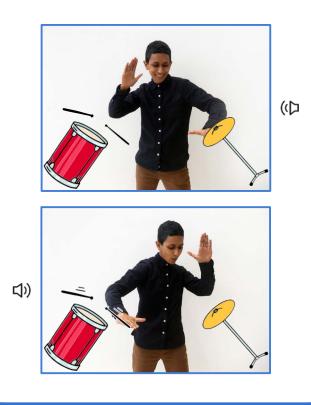

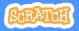

# Play the Drums

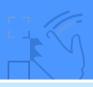

### **GET READY**

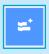

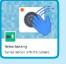

Click the **Extensions** button, then choose **Video Sensing**.

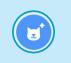

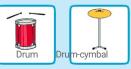

Choose two sprites, like **Drum** and **Drum-cymbal**.

### ADD THIS CODE

Click on a drum to select it, then add its code.

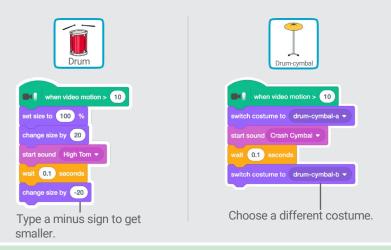

**TRY IT** 

Use your hands to play the drums!

## **Keep Away Game**

#### Move around to avoid a sprite.

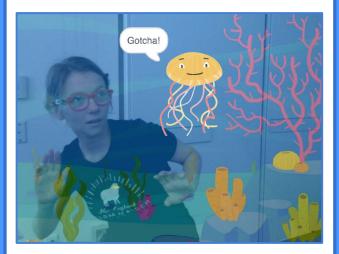

Video Sensing

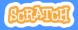

5

## Keep Away Game

scratch.mit.edu

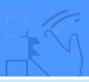

### **GET READY**

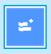

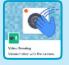

Click the **Extensions** button, then choose **Video Sensing**.

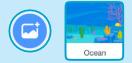

Choose a backdrop, like **Ocean**.

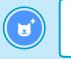

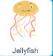

Choose a sprite, like **Jellyfish**.

### **ADD THIS CODE**

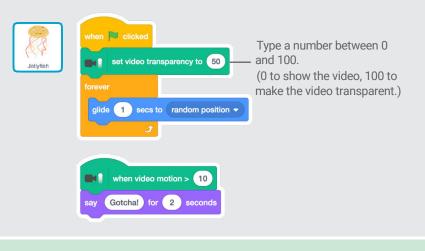

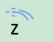

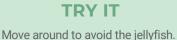

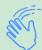

## **Play Ball**

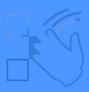

# Use your body to move a sprite across the screen.

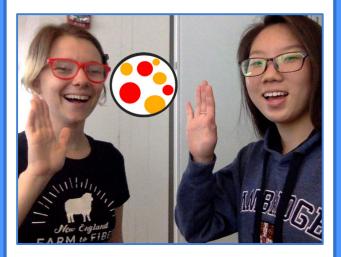

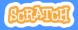

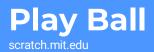

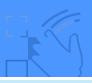

### **GET READY**

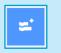

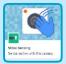

Click the **Extensions** button, then choose **Video Sensing**.

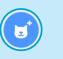

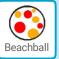

Choose a sprite, like **Beachball**.

### ADD THIS CODE

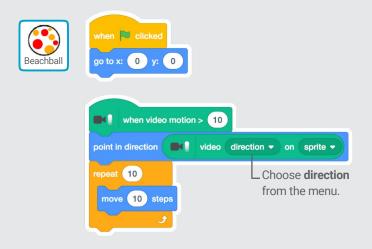

### **TRY IT**

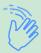

Use your hands to push the beach ball around the screen. Try it with a friend!

## **Start an Adventure!**

Interact with a story by moving your hands.

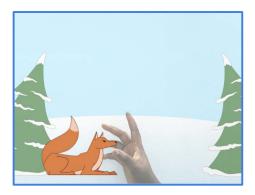

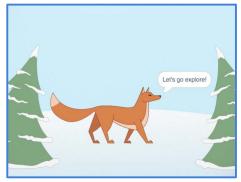

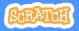

## **Start an Adventure!**

scratch.mit.edu

## **GET READY**

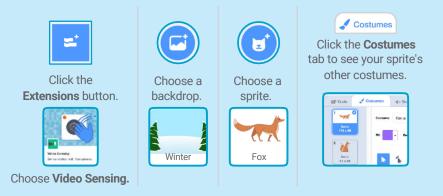

### ADD THIS CODE

Click the Code tab.

Code

Video motion • on sprite •

Insert the **video motion on sprite** block into the **greater than** block from the Operators category.

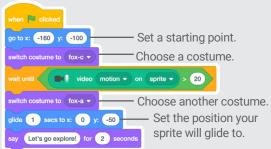

g. TRY IT Then wave to wake up the fox.

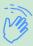

Click the green flag.